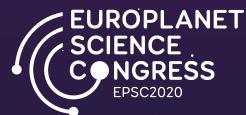

### How to create an interactive\* poster using PowerPoint or Acrobat Pro DC

\* Interactive links may not work on some PDF readers, but the content will still be available without links. Interactive PDFs can also be created
with other software, such as Adobe InDesign.

 $\rightarrow$  Go to the Next Page

## Quick Access Links

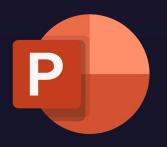

Click on the logo to Access the instructions for PowerPoint

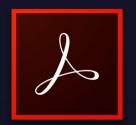

Click on the logo to Access the instructions for Acrobat Pro DC به ۲۰۰۰ ۲۰۰۰ ۲۰ ۲۰

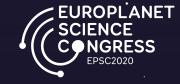

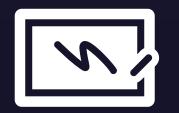

Example Poster with interactive links

**\uparrow**Back to the First Page

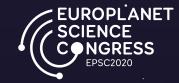

### How to create a interactive poster using PowerPoint

· · ·

 $\uparrow$  Back to the First Page  $\leftarrow$ 

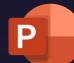

#### Instructions for PowerPoint

(1) Prepare your slide content

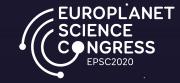

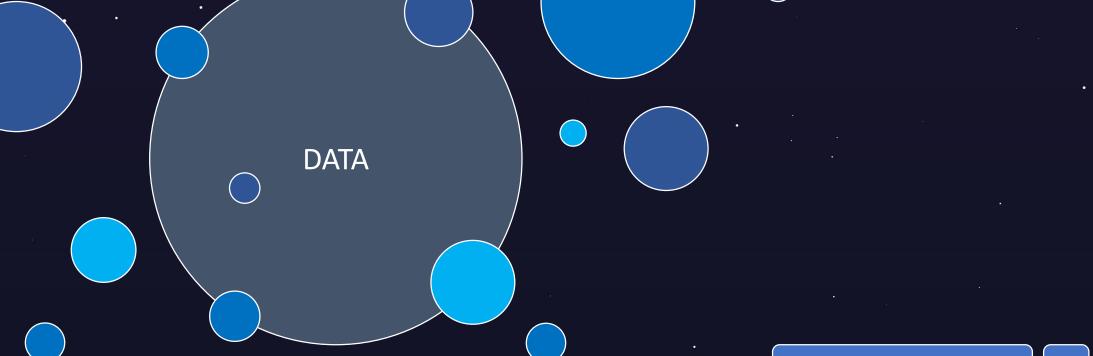

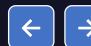

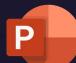

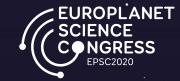

### (2) Add a <u>placeholder</u> (image, shape...) for your interactive content .

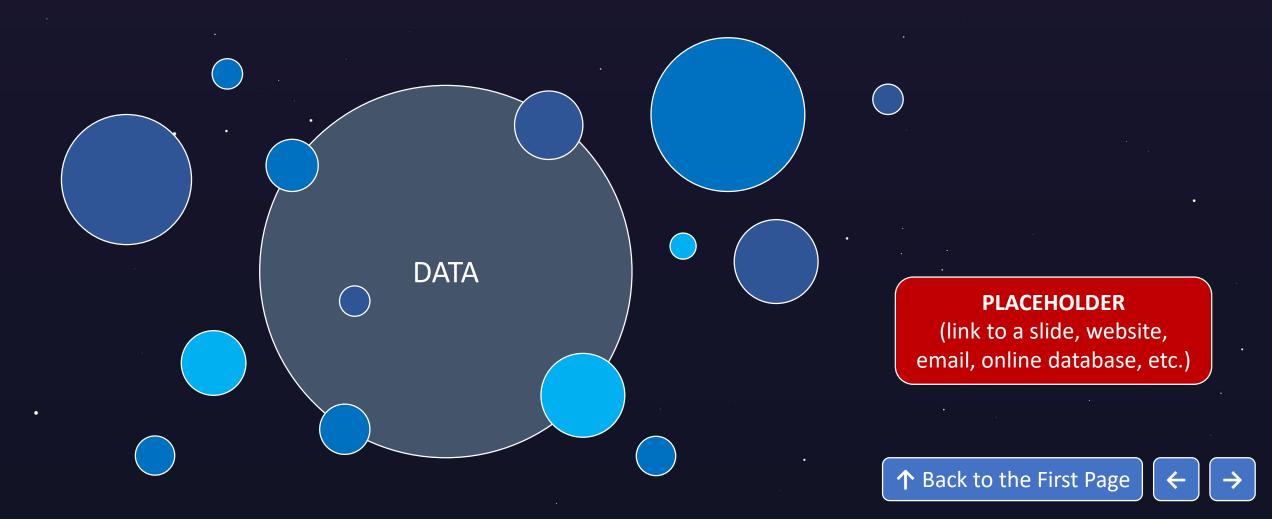

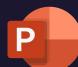

C

#### Instructions for PowerPoint

# (3) Right click on the placeholder and then on Link

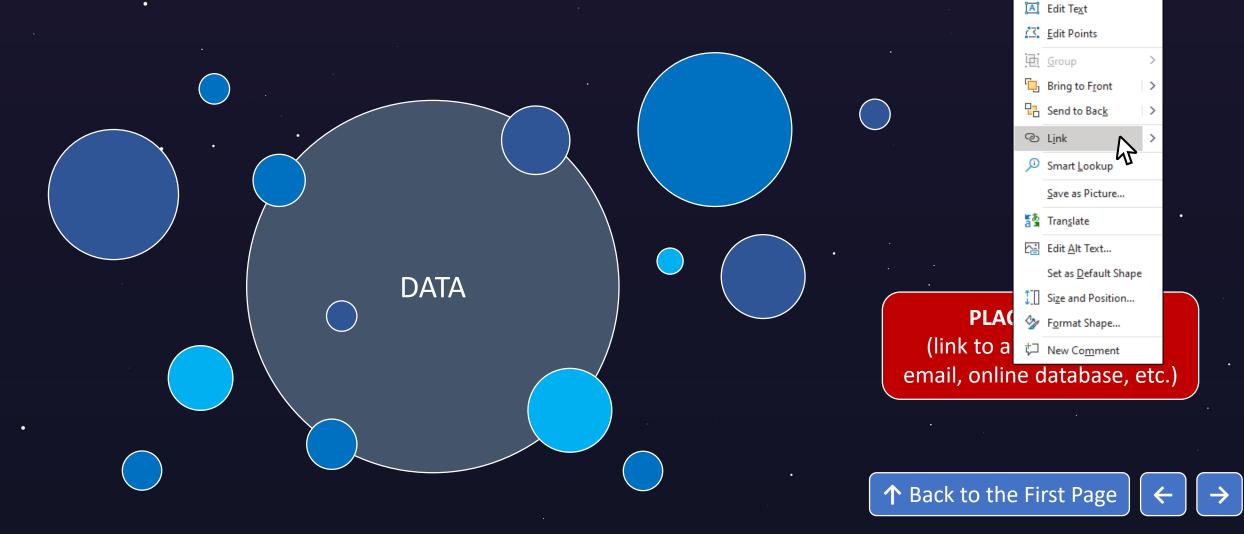

IROPLANET

<u></u> ζ Cu<u>t</u>

[<u>₽</u> <u>С</u>ору

Paste Options:

Ē 🗟

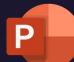

C

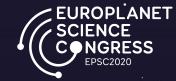

### (4) Select a slide, web page or email to link to and click on <u>OK</u>

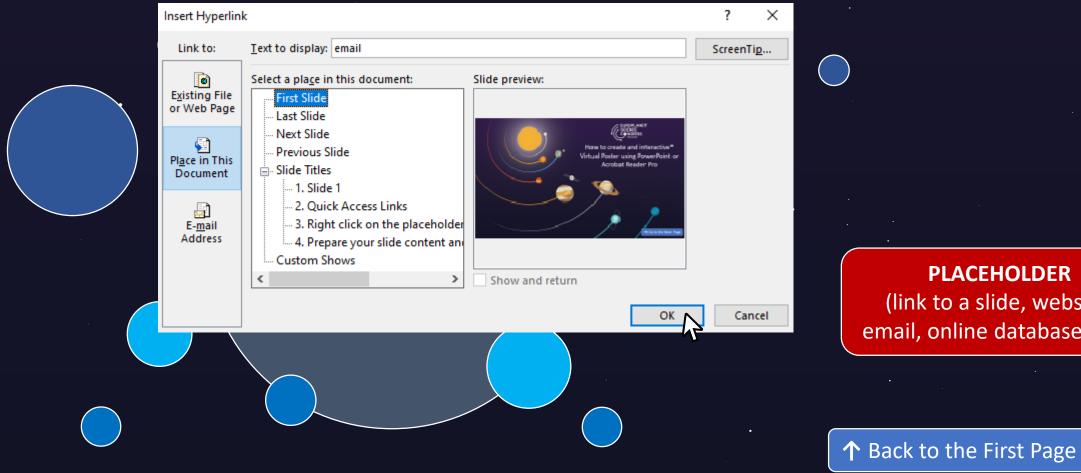

**PLACEHOLDER** (link to a slide, website,

email, online database, etc.)

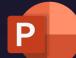

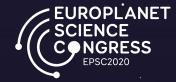

(5) If you are using a PC, you can simply save your file as a PDF. If you are using a Mac, saving a PPT file as a PDF will <u>not</u> include the hyperlinks.

To save your file, drag and drop your file into an online converter e.g. <u>https://smallpdf.com/ppt-to-pdf</u>

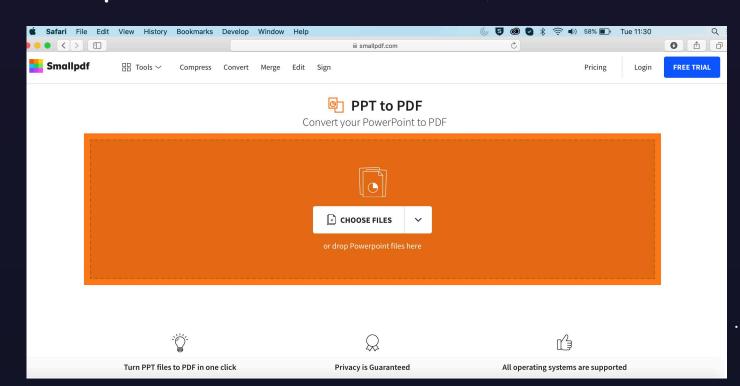

↑ Back to the First Page ←

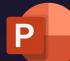

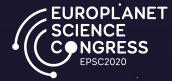

# (5) Alternatively, upload your file to Google Drive, open it with Google Slide's and download a PDF (this may introduce some formatting issues).

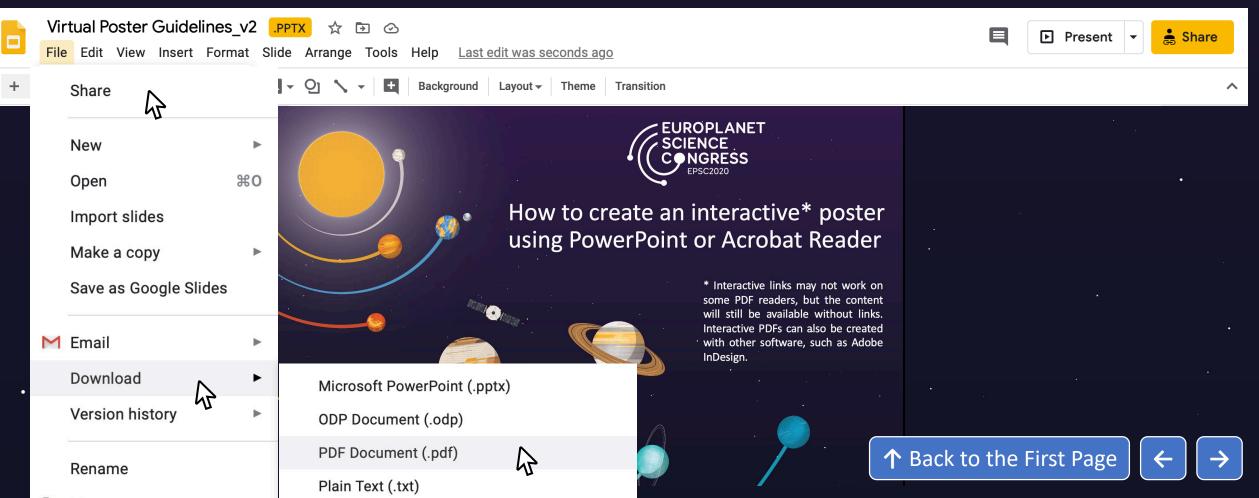

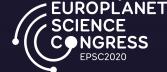

### How to create a interactive poster using Acrobat Pro DC.

. .

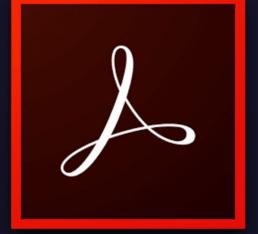

↑ Back to the First Page ←

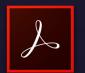

(1) Prepare your slide content

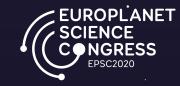

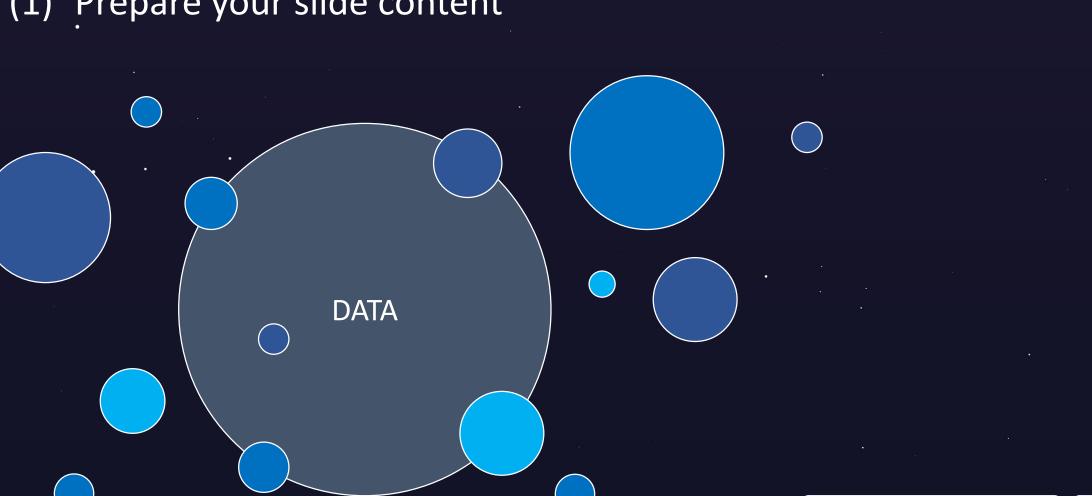

↑ Back to the First Page ←

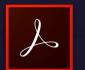

e e j

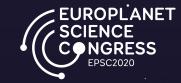

### (2) Add a <u>placeholder</u> (image, shape...) for your interactive content .

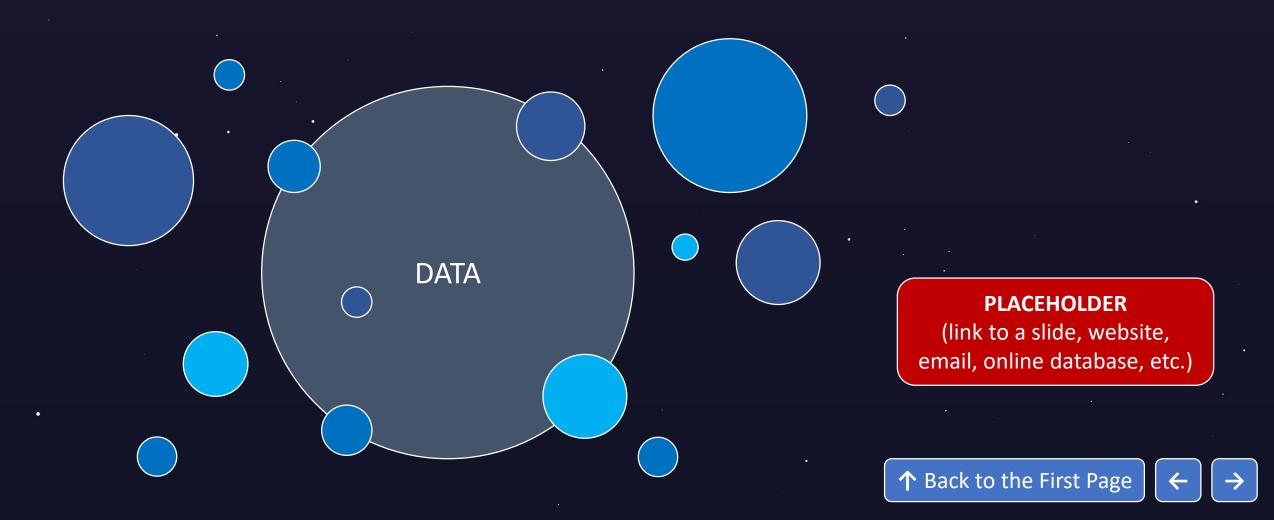

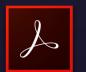

### (3) Save the file as a PDF, and open it in Acrobat Reader Pro

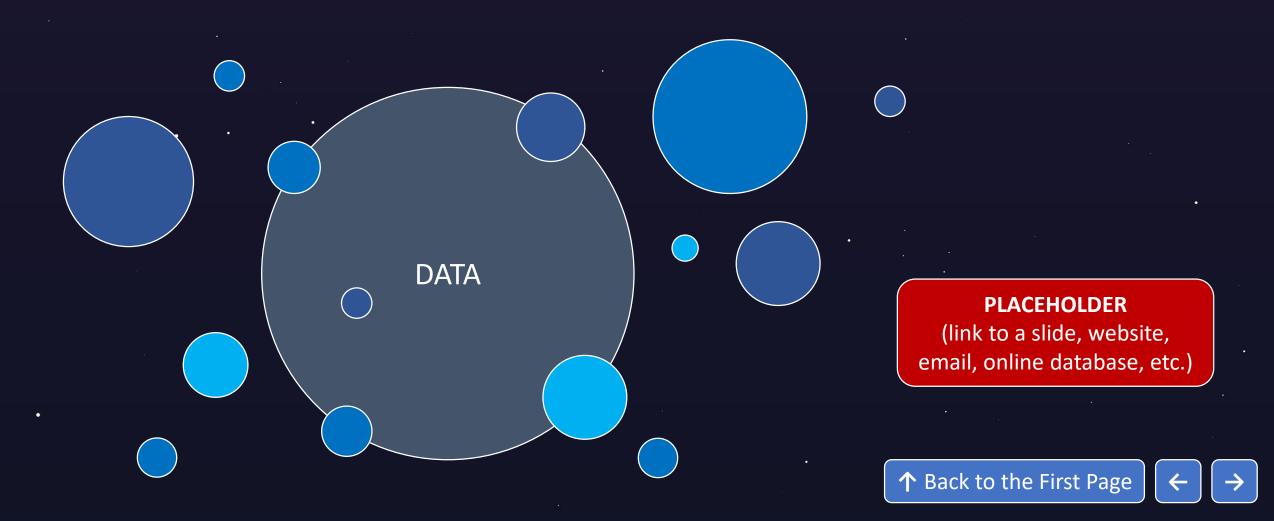

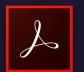

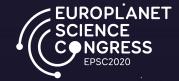

Edit PDF

0

Po

Ę,

B

ťD

C

Ę

Ē

Û

h

### (4) Click on Edit PDF on the right toolbar

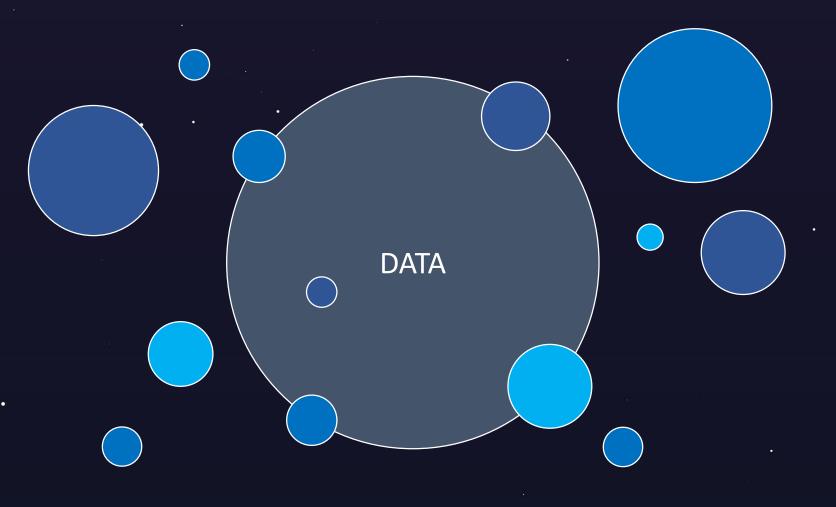

#### **PLACEHOLDER** (link to a slide, website, email, online database, etc.)

 $\uparrow$  Back to the First Page  $\leftarrow$ 

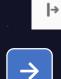

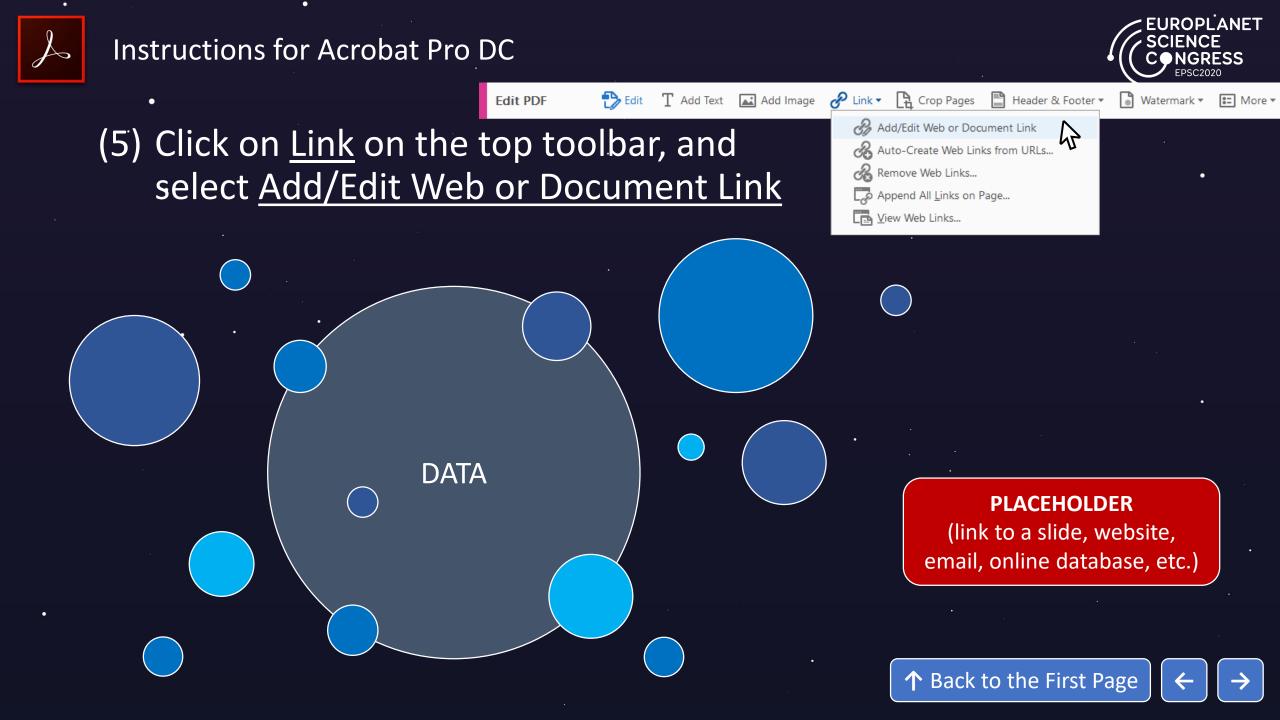

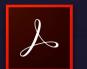

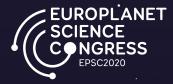

(6) Select the <u>link area</u> on your slide with the cross-style cursor
 (you may also have the option to select a existing shape)

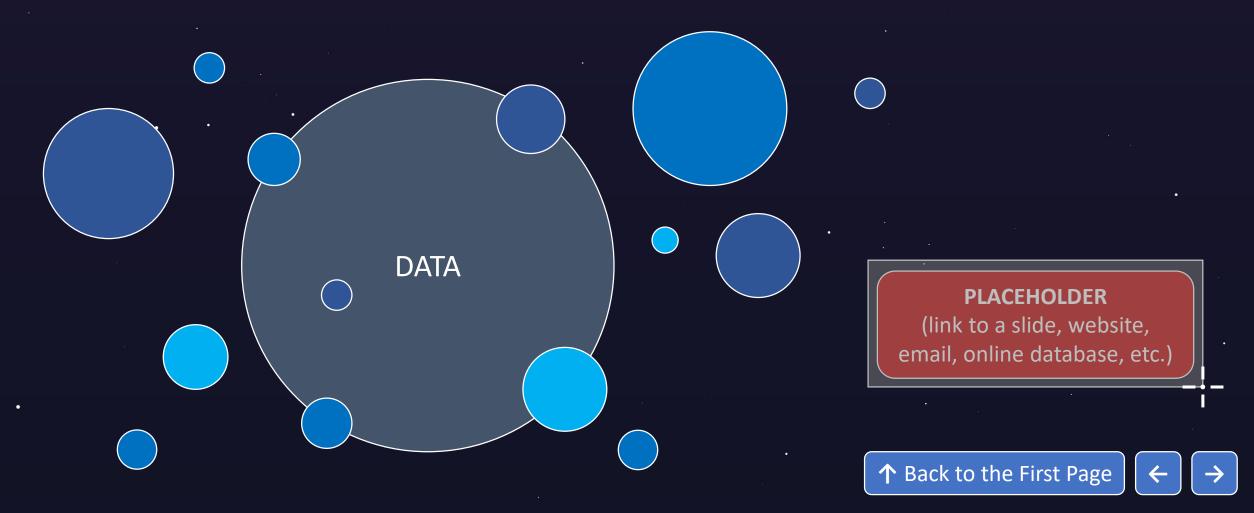

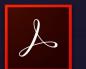

C

Instructions for Acrobat Pro DC

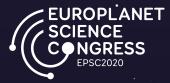

### (7) Select <u>Invisible Rectangle</u> under Link Type (facultative), and choose <u>Go to a page view</u> to add a link to another slide

| Create Link X                                           |      |
|---------------------------------------------------------|------|
| Link Appearance                                         |      |
| Link Type: Invisible Rectangle V Line Style: Solid V    |      |
| Highlight Style: Invert V Color:                        |      |
| Line Thickness: Thin V                                  | •    |
| Link Action     O Go to a page view                     |      |
| O Open a file                                           | D    |
| O Open a web page<br>O Custom link (link to a slide, we |      |
| email, online databa                                    |      |
| Help Next Cancel                                        |      |
|                                                         |      |
| ↑ Back to the First Page                                | ge 🗲 |

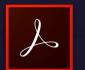

### (7) Scroll to the slide you want to link to and click on <u>Set Link</u>

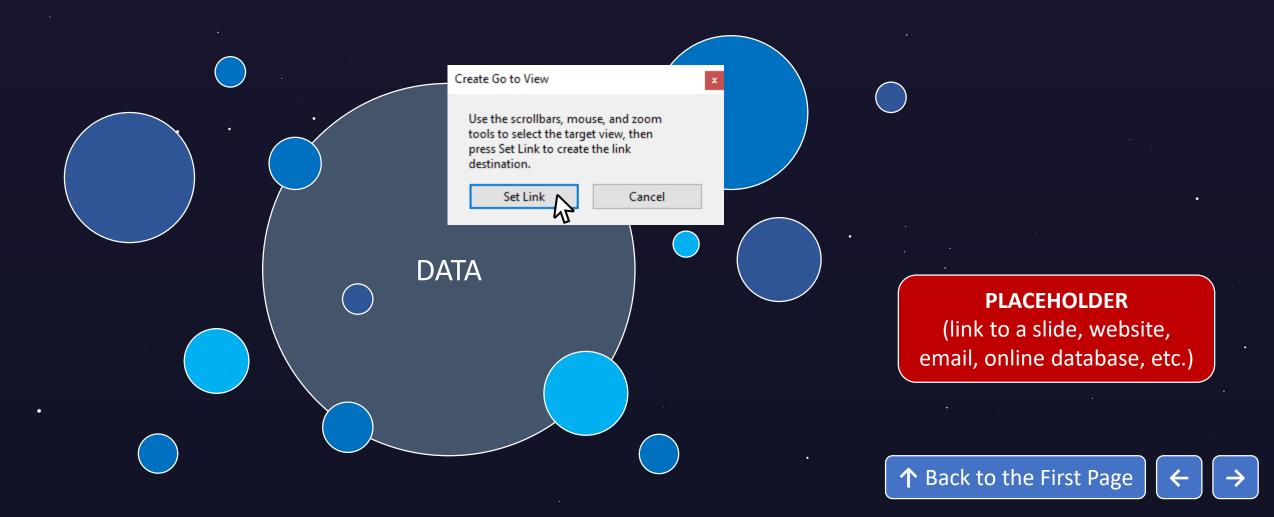

### Title: Poster Example

Authors: The EPSC organisation team

Quick Access Summary (click on images)

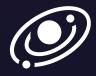

Introduction & Background

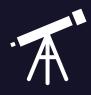

### Methodology & Results

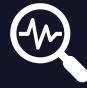

### **Discussion & Conclusions**

Acknowledgements & References

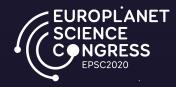

### Past EPSC Meetings

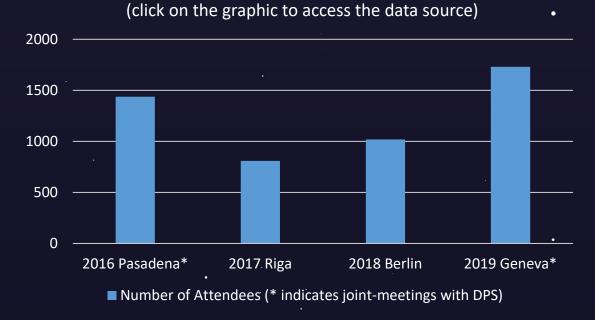

- Increasing participation to EPSC meetings and joint-meetings with DPS
- 1062 abstract were received for the Virtual Meeting in 2020

### Introduction & Background

The Europlanet Science Congress (EPSC) is the major European meeting on planetary science. Originally known as the European Planetary Science Congress, the first EPSC was held in Berlin in 2006. EPSC is the main dissemination platform for the European planetary science community and is the annual meeting of the Europlanet Society.

EPSC meetings cover the entire scope of planetary sciences and have a distinctively interactive style, with an extensive mix of talks, workshops and posters, intended to provide a stimulating environment for the community to meet. In 2020, the Europlanet Science Congress **will be held as a virtual meeting** to support . international efforts to slow the spread of the virus and ensure the safety of individuals and communities.

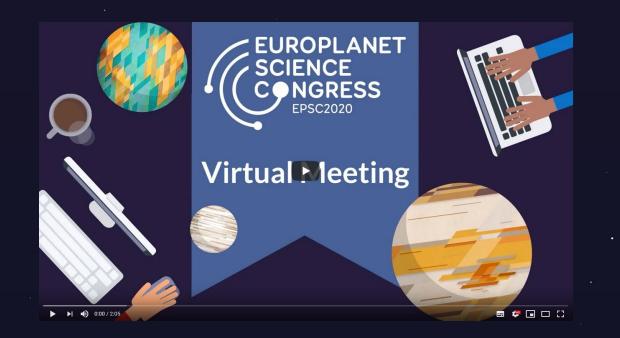

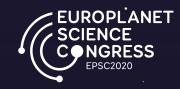

### Methodology & Results

EUROPLANET SCIENCE CONGRESS EPSC2020

EPSC2020 will include:

- Asynchronous opportunities for participants to access and discuss scientific contributions (prerecorded videos and virtual posters) at times convenient for them over the extended three-week timeframe of the meeting.
- Live "real-time" events optimised for attendees in multiple time-zones. Live activities will be focused in the first two weeks of the meeting.

The virtual meeting is a platform to exchange and present results, develop new ideas and to network amongst the worldwide planetary sciences community. It will have a distinctively interactive style, with an extensive mix of talks, workshops and posters, intended to provide a stimulating environment for the community to meet. The meeting will cover the entire scope of planetary science.

We recommend that poster presentations like this example will have 4 slides plus a final slide with acknowledgements.

### **Discussion & Conclusions**

#### Future Meetings

- EPSC 2021 will be held at Finlandia Hall, Helsinki, Finland, from 19-24 September 2021
- EPSC 2022 will take place at the Palacio de Exposiciones y Congresos de Granada, Spain from 18-23 September 2022
- - ↑ Back to the Poster Title

### Acknowledgements & References

The Europlanet Congress (EPSC) is organised by Copernicus Meetings on behalf of the Europlanet Society.

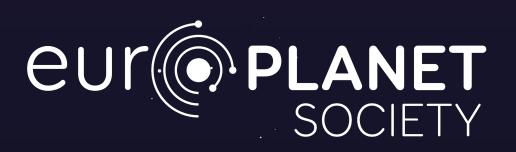

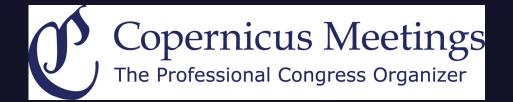

v o <sub>s</sub>. •

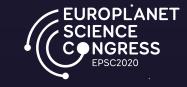

↑ Back to the Poster Title